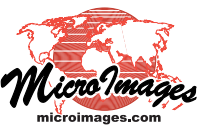

## **Tilesets**

# **Delivering Google Earth Tilesets to Android Tablets**

You can use the Google Earth app on your Android tablet to view the custom Google Earth tilesets you create in TNTmips. In TNTmips 2014DV you can create a Google Earth tileset packaged as a single KMZ file for more efficient delivery to your tablet via one of several methods: data cable, Micro SD card, cloud storage, or e-mail.

### **Deliver via Data Cable**

Your Android tablet may be equipped with a data port such as Micro USB or Samsung's proprietary 30-pin connector port, and a data cable to connect the tablet to a conventional USB data port.

- **1** Create the Google Earth tileset on your desktop/laptop computer.
- **2** Connect the data cable to the tablet and to the desktop/ laptop computer.
- **3** The tablet will appear in the desktop/laptop computer's file manager as a new device.
- **4** Use the file manager to navigate to the desired folder in the tablet's internal storage or removable memory.
- **5** Drag and drop the tileset folder to the desired location.

#### **Deliver via Micro SD Card**

Your Android tablet may be equipped with a slot for a removeable Micro SD (or Micro SDHC) memory card.

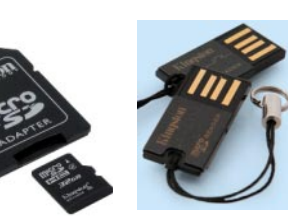

**1** Insert a Micro SD card into the SD slot of a desktop/ laptop computer using an SD adapter.

#### or

Insert a Micro SD card into a USB port of a desktop/ laptop computer using a card reader.

- **2** The card will appear as a new drive in the desktop/laptop computer's file manager.
- **3** Create the Google Earth tileset on the desktop/laptop computer, then drag and drop the tileset folder to the desired location on the card.

or

Output the tileset directly to the desired folder on the card.

**4** Insert the Micro SD card in the tablet's removable memory slot.

#### **Deliver Using Cloud Storage**

If you subscribe to a cloud storage service such as Google Drive, Dropbox, or others, you can use the cloud to deliver your custom Google Earth tileset to your tablet.

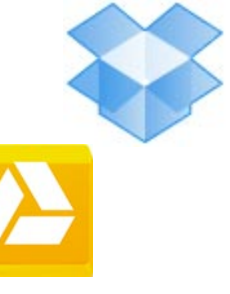

- **1** Create the Google Earth tileset on your desktop/laptop computer using the KMZ packaging option.
- **2** Upload the tileset KMZ file to the cloud server.
- **3** Open the Internet browser on your tablet and go to your cloud storage site.
- **4** Locate the tileset KMZ file in the list and hold a finger on its link to get a popup menu.
- **5** Choose Save Link As from this menu, and note the default download location for your tablet.

#### **Deliver via E-mail**

You can use an attachment to your web-based e-mail service to deliver a small Google Earth tileset to your tablet.

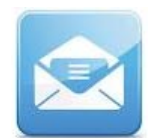

- **1** Create the Google Earth tileset on your desktop/laptop computer using the KMZ packaging option.
- **2** Attach the tileset KMZ file to an e-mail and send the message to your web e-mail account.
- **3** Launch the e-mail app on your tablet and log in to your account.
- **4** Open the tileset e-mail message on the tablet and tap the Save icon next to the attachment.
- **5** Note the default download location for your tablet.